**BENEPIA** 

# BENEPIA 제로페이포인트 사용자 매뉴얼

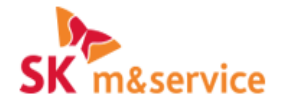

**◆ ∞ □ ⊶ ⊕ ♀ F X ④ ∞ □ ⊶ ⊕ ♀** 

COPYRIGHT ⓒ SK M&SERVICE. ALL RIGHTS RESERVED.

신청 방법 안내

### 베네피아 사이트 로그인 > 마이페이지 > 복지카드 > 제로페이 승인신청

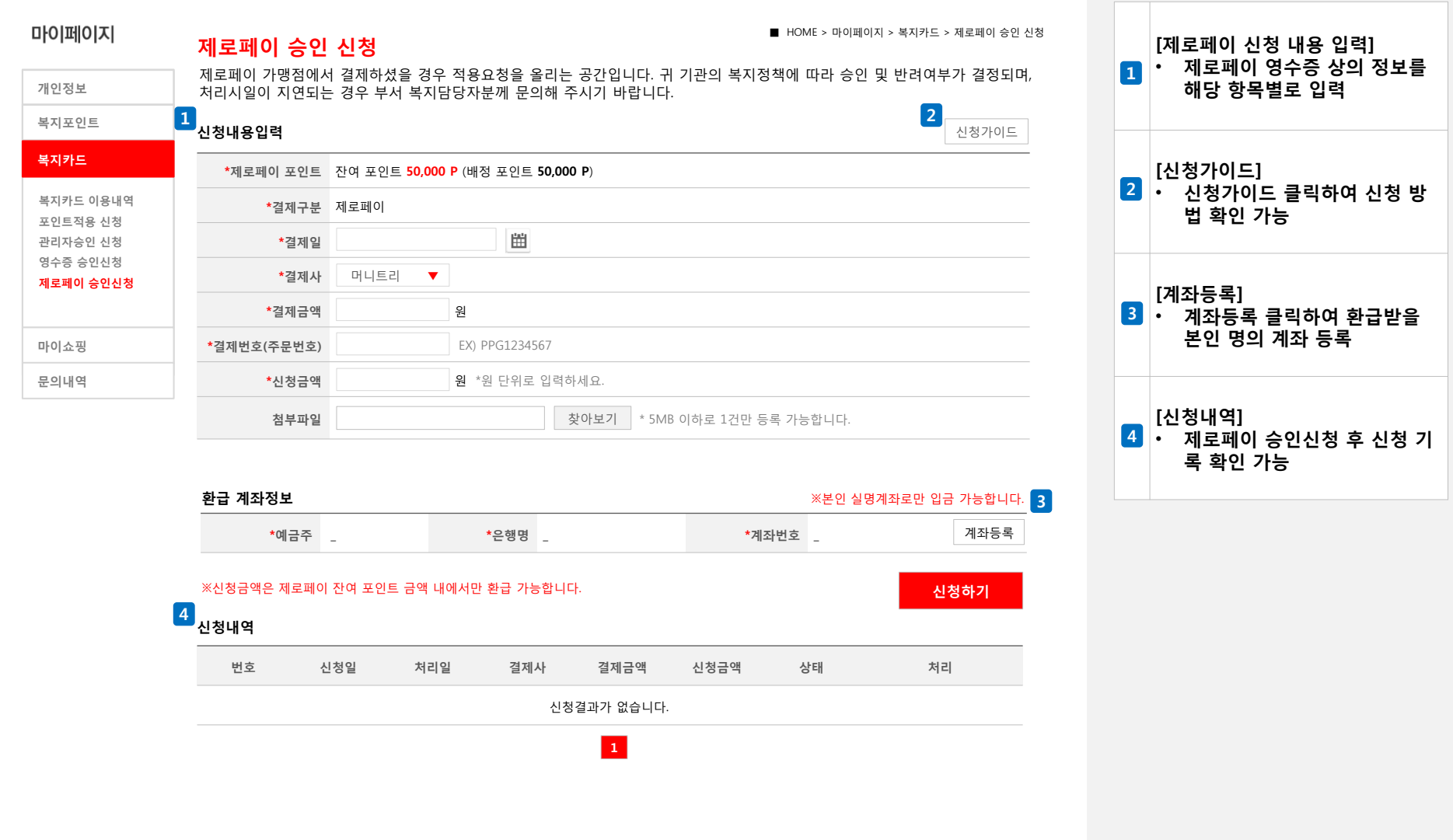

제로페이포인트 승인 신청

## 제로페이 승인신청 가이드

#### 제로페이 승인 신청 가이드

#### 제로페이 승인신청 기간

> 상시 신청 가능합니다.

#### 환급계좌 정보

> 환급계좌 등록 : 본인의 실명계좌(인증)만 등록/환급 가능합니다. > 등록가능은행 : 제한없음

#### 신청내용 입력

- > 결제구분 : 제로페이
- > 결제일 : 결제내역 기준 결제한 날짜를 입력하세요.
- > 결제사 : 이용하신 제로페이 결제사 앱 정보를 입력하세요. 제로페이 15개 결제사 이용 가능 : 머니트리, N PAY, PAYCO, 하나머니고, 투유뱅크, 리브(Liiv), 뱅크페이, i-ONE 뱅크, NH앱캐시, im뱅크, 썸뱅크, 수협파트너뱅크, 신한 쏠(SOL), 우리은행 원터치, 케이뱅크
- > 결제금액 : 결제내역 기준 총 결제금액을 입력합니다.
- > 결제번호(주문번호) : 입력예시) PPG1234567
- > 신청금액 : 사용한 영수증의 환급 받을 금액을 입력합니다. ※환급금액은 잔여포인트 내에서만 가능합니다.
- (ex 잔여포인트 : 4만원 , 신청할 금액 : 5만원, 환급 받을 수 있는 금액 : 4만원) > 첨부파일 : 첨부파일에 제로페이 결제내역 이미지 파일을 등록하세요. 5MB 이하로 1건만 등록 가능합니다.

※ 제로페이 결제내역 상세 예시

케이뱅크 1980년 - 대한민국의 신한 쏠(SOL) 1980년 - 대한민국의 제이코

 $\,$  X

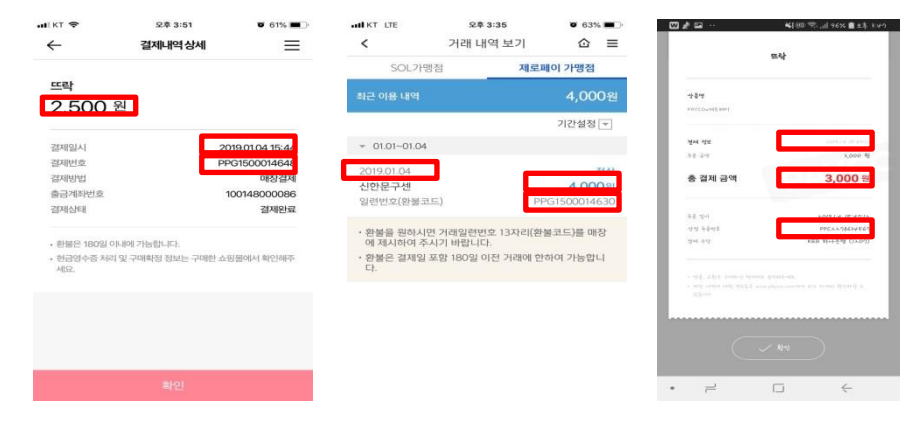

닫기

#### 신청내역

- > 신청취소 : 관리자 승인/반려 전 제로페이 승인 신청 건을 취소하는 기능입니다. > 수정 : 관리자 승인/반려 전 제로페이 승인 신청 건을 수정하는 기능입니다. > 반려 : 관리자가 신청건을 반려한 상태 입니다.(ex 사용처 및 금액 상이)
- > 재요청 : 신청자가 반려건을 수정하여 재요청 한 상태입니다.(1회만 재요청 가능)
- > 재요청 반려 : 관리자가 재요청건을 반려한 상태 입니다.

#### ※제로페이 가맹점 외의 사용 건은 반려 처리 됩니다. 관리자가 승인/반려 전까지 수정/취소가 가능합니다.

# 신청 방법 안내